# *Aufbau einer Fachschale zur Verwaltung der versiegelten Flächen des AZV Heidelbach mit GEOvision³ GIS*

### **Vorbereitung**

Aufgabenstellung war, die im Verbandsgebiet vorhandenen versiegelten Flächen durch eine Befliegung zu erfassen und komfortabel und effizient in einem GIS zu verwalten. Das Verbandsgebiet umfasst ca. 170 km², besteht aus 19 Ortsteilen, es sind ca. 4.500 Grundstücke angeschlossen.

Die versiegelten Flächen des Verbandes wurden durch eine Befliegung und die entsprechende Auswertung der Befliegungsdaten erfasst. Hierzu wurde ein Dienstleister, der über das entsprechende Know-how verfügt, beauftragt.

Der Verband setzt bereits die Software GEOvision<sup>3</sup> ein. Deshalb bestand die Anforderung die Daten über eine geeignete Schnittstelle verlustfrei nach GEOvision<sup>3</sup> zu übertragen. Da im Erfassungssystem die Daten im Shape-Format vorlagen und auch GEOvision<sup>3</sup> über eine entsprechende Schnittstelle verfügt, bot sich dieses Format zur Übernahme der Daten an. Vorteil von diesem Format ist außerdem, dass mit der Geometrie, in diesem Fall Flächen, gleichzeitig die entsprechenden Sachdaten als Attribute der einzelnen Flächen übertragen werden können.

#### **Importieren der Daten in GEOvision³**

Einige Schritte der Datenaufbereitung innerhalb von GEOvision<sup>3</sup> wurden gleich im Shape-Konverter berücksichtigt. So wurde jedem der zu importierenden Themen (Flurstücke, Grundstücke und versiegelte Flächen) eine eigene Grundfarbe zugeordnet.

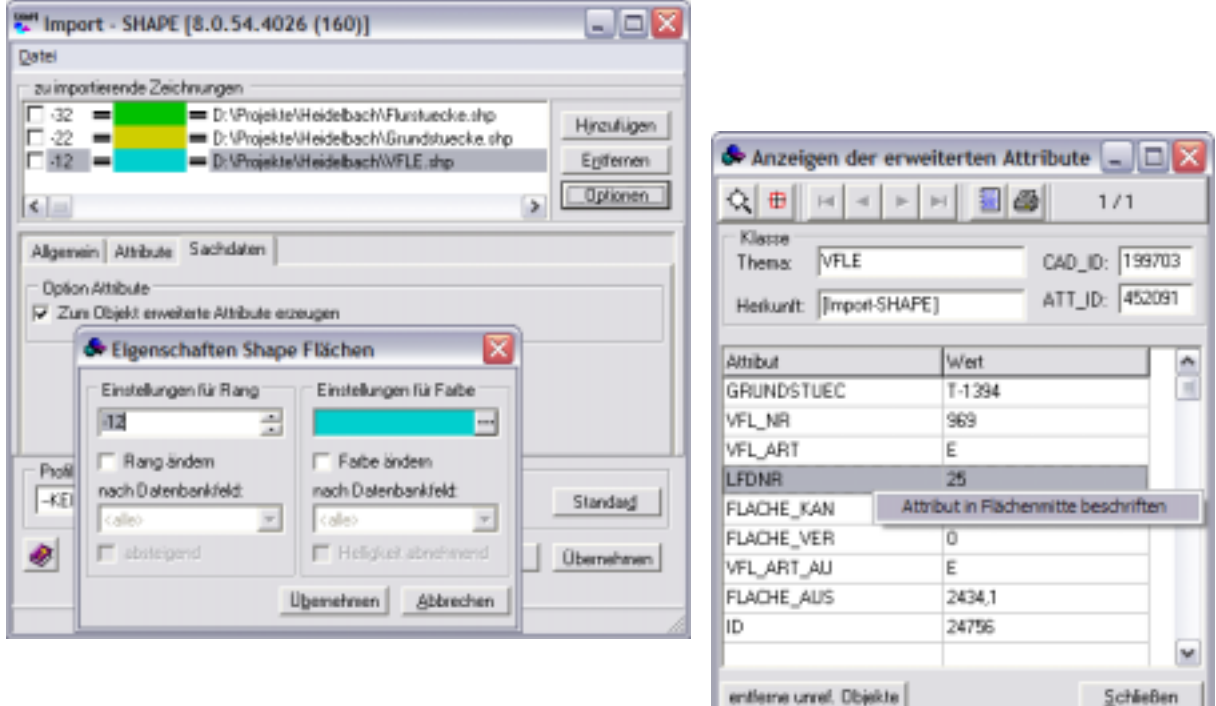

Weiterhin sollte jede versiegelte Fläche mit ihrer lau-

fenden Nummer auf dem Grundstück beschriftet werden. Auch dies wurde über den Shape-Konverter und das entsprechende Attribut der versiegelten Flächen erreicht.

Attribute gelesen !

## **Datenaufbereitung im GEOvision³ GIS**

Nachdem die Shape-Daten in GEOvision<sup>3</sup> importiert waren, folgte deren weitere Aufbereitung im GIS. Hierzu muss zunächst festgestellt werden, dass das Shape-Format kein vordefiniertes Datenformat ist und daher die mittels Shape-Datei übertragenen Sachdaten keine feste Struktur haben. D.h. mit jeder Shape-Datei können unterschiedlich strukturierte Sachdaten übertragen werden. Demzufolge konnte keine vorhandene GIS-Fachschale zum Einsatz kommen.

#### **Strukturdefiniton**

Zur Darstellung der Daten im GEOvision<sup>3</sup> GIS müssen die Strukturen festgelegt werden. Durch die Möglichkeit des Imports**,** von im Modell vorhandenen Daten konnten die Strukturen der drei Shape-Datenklassen direkt als Strukturen ins GIS übernommen werden. Es entfiel das "Nachbauen" der Strukturen im GIS durch Handarbeit.

Im nächsten Schritt wurde die Verknüpfung zwischen den so vorgelegten Strukturen im GIS und den Daten hergestellt. Dazu wurde die Funktionalität des Synchronisierens verwendet. Es war kein nochmaliger Datenimport aus externen Datenquellen (was auch möglich gewesen wäre) erforderlich, sondern es wurde direkt eine Verknüpfung zu den bereits im Modell befindlichen Daten aus der Shape-Konvertierung hergestellt.

Im Ergebnis dieser Schritte kann man die Daten im GIS in tabellarischer Form darstellen und mit der kompletten GIS-Funktionalität bearbeiten. Auch die Verknüpfung jedes Datensatzes zu seiner Grafik (Fläche) ist gewährleistet. Nach Selektion in der Tabelle wird die entsprechende Fläche in der Grafik angezeigt bzw. kann umgekehrt in der Grafik eine Fläche getippt werden und diese wird in der Tabelle dargestellt.

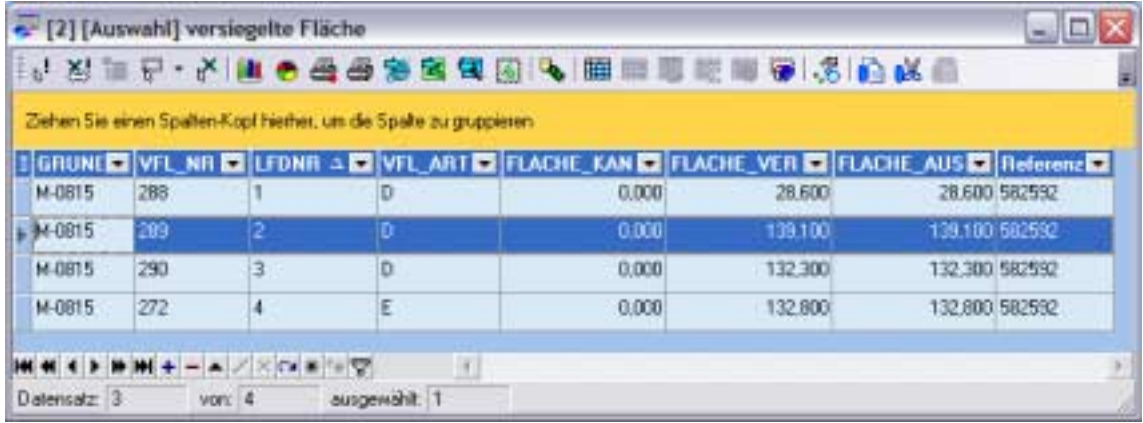

#### **Datenverknüpfung**

Um im GEOvision<sup>3</sup> GIS die Abfragen mit dem notwendigen Komfort durchführen zu können, war noch eine Verknüpfung der Daten untereinander notwendig. So sollte z.B. in der Grundstücksdatenbank nach Grundstück oder Eigentümer gesucht werden**,** um dann zum gefundenen Grundstück die dazugehörigen versiegelten Flächen aufrufen zu können.

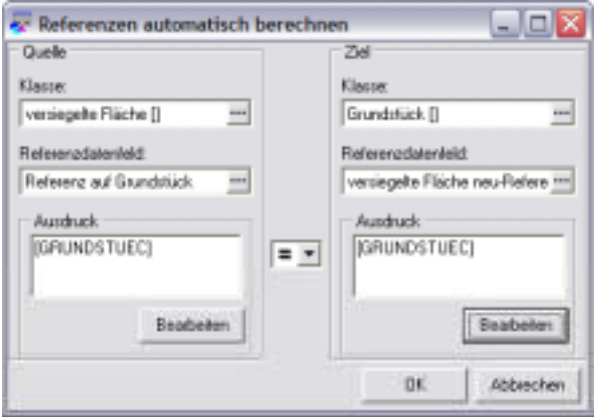

Hierzu musste zwischen den Tabellen "Grundstück" und "versiegelte Fläche" eine sogenannte Referenz hergestellt werden. In beiden Tabellen gibt es ein Datenbankfeld mit gleichem Inhalt, in diesem Fall die Grundstücksnummer.

Die Verknüpfung wurde dann vom Programm über die entsprechende Funktionalität automatisch hergestellt.

#### **Grafische Aufbereitung**

Eine Aufgabenstellung im Bereich der grafischen Aufbereitung war die Vorgabe, an Hand der Farbe einer versiegelten Fläche deren Flächenart (Dachfläche, teilversiegelte Fläche, usw.) erkennen zu können. Hierzu wurden jeweils die entsprechenden Datensätze in der Tabelle "versiegelte Flächen" gefiltert. Durch die Funktion "Grafische Objekte selektieren" wurden dann die dazugehörigen Flächen in der Grafik ausgewählt und mit den Möglichkeiten des GEOvision<sup>3®</sup> CAD auf die entsprechend vorbereiteten Folien verteilt.

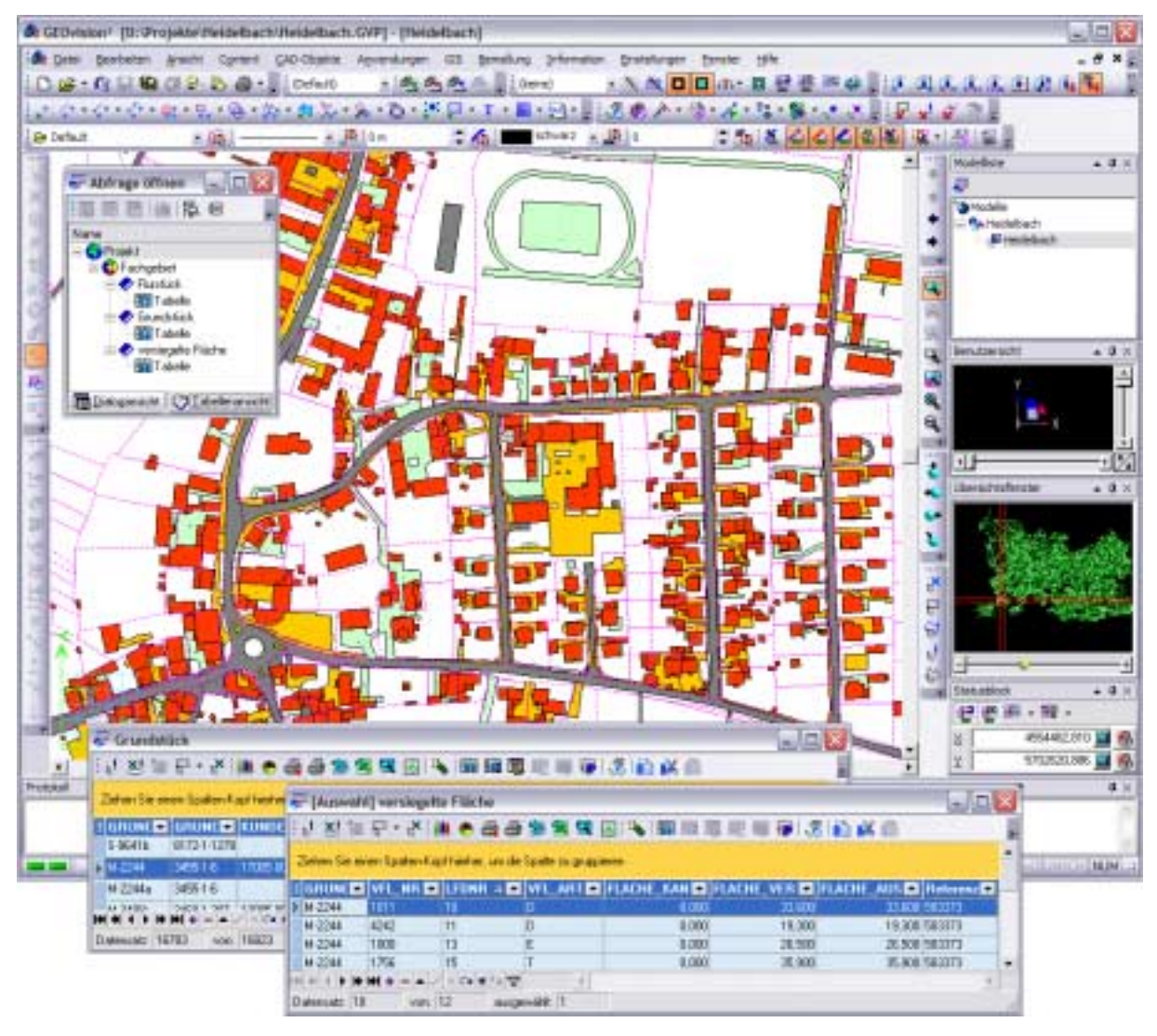

Weiterhin gehörten zur grafischen Aufbereitung auch solche Überlegungen, wie z.B. die konsequente Nutzung der in GEOvision<sup>3</sup> zur Verfügung stehenden Möglichkeit des Intellidraw. Dies ist ein wesentliches Instrument, die doch recht umfangreichen grafischen Daten so aufzubereiten, dass jederzeit ein effektives Arbeiten mit dem Plan möglich ist. So werden z.B. Detailinformationen, die in der Gesamtübersicht nicht erkennbar wären, erst ab bestimmten Zoomstufen dargestellt.

## **Berichte**

Die notwendigen Berichte und Formulare können mit den im GEOvision<sup>3</sup> integrierten Möglichkeiten erzeugt und vorgelegt werden. Über den Fastreport lassen sich die gewünschten Formulare problemlos realisieren. Dadurch ist es möglich, solche Ausgaben wie z.B. Erhebungsbögen, Flächenlisten oder Grundstückspläne zu erzeugen.

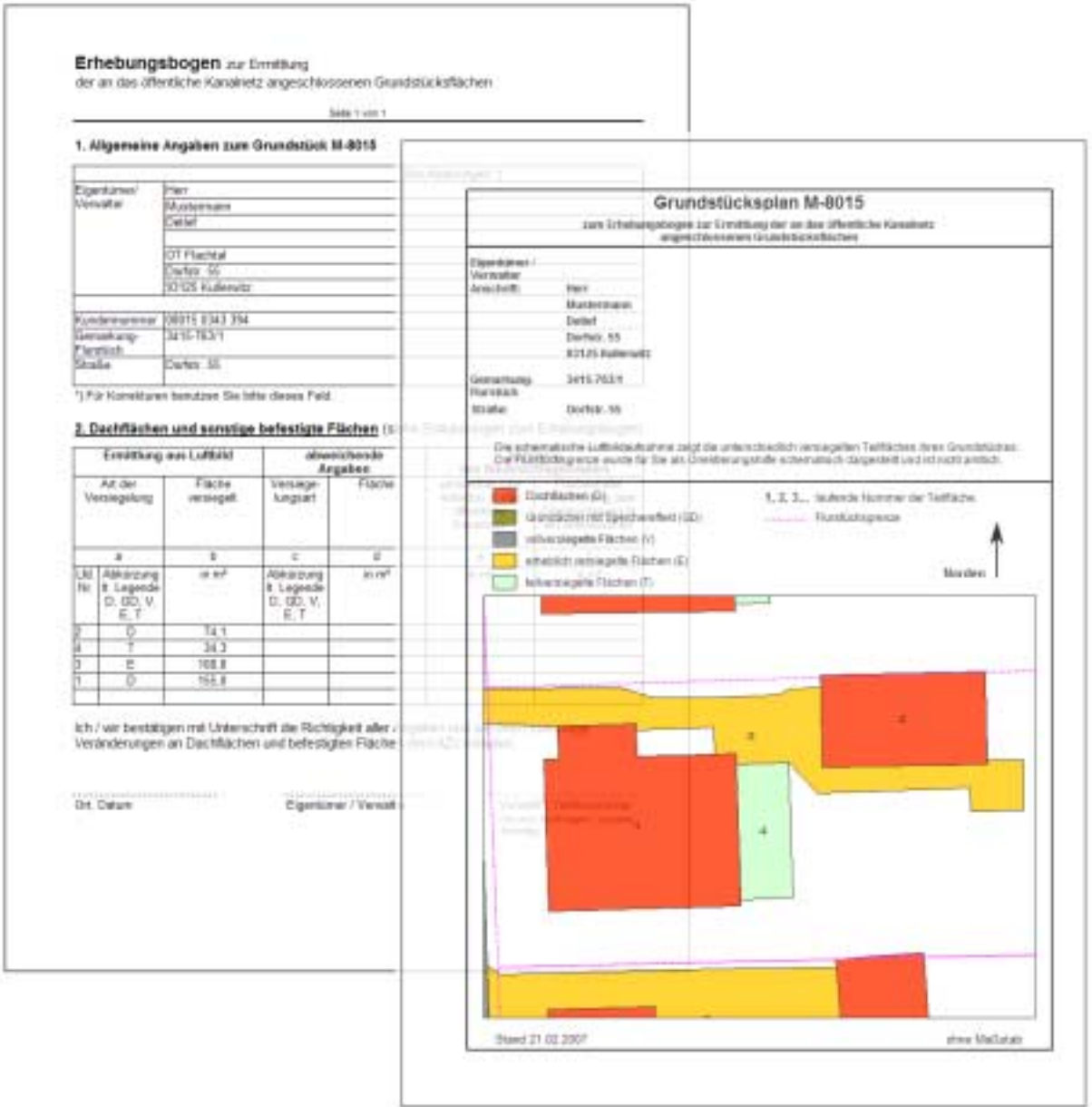

#### **Fazit**

Zusammenfassend kann festgestellt werden, dass mit GEOvison<sup>3</sup> und hier speziell im GIS alle Voraussetzungen gegeben sind**,** um die geforderte Aufgabenstellung zu realisieren. Anfängliche Bedenken, ob man mit Daten die in dem einem System erfasst und dann auf ein anderes (hier GEOvision<sup>3</sup>) übertragen werden, komfortabel und unter Nutzung aller Informationen arbeiten kann, erwiesen sich als völlig unbegründet. Als besonders vorteilhaft erweist sich bei GEOvision<sup>3</sup> die Kombination aus leistungsfähigem CAD- und modernem GIS-System.

# **Autor**

Abwasserzweckverband **Heidelbach** Str Langermicherbech - Am Heidebech 39<br>Telefon: 034221/3310<br>Telefon: 034221/5310

Herr Schulze Abwasserzweckverband Heidelbach Am Heidelbach 99 04862 Mockrehna OT Langenreichenbach Tel.: 034221-5310 Fax: 034221-5315 e-mail: geschaeftsfuehrung.azv-heidelbach@kin-sachsen.de